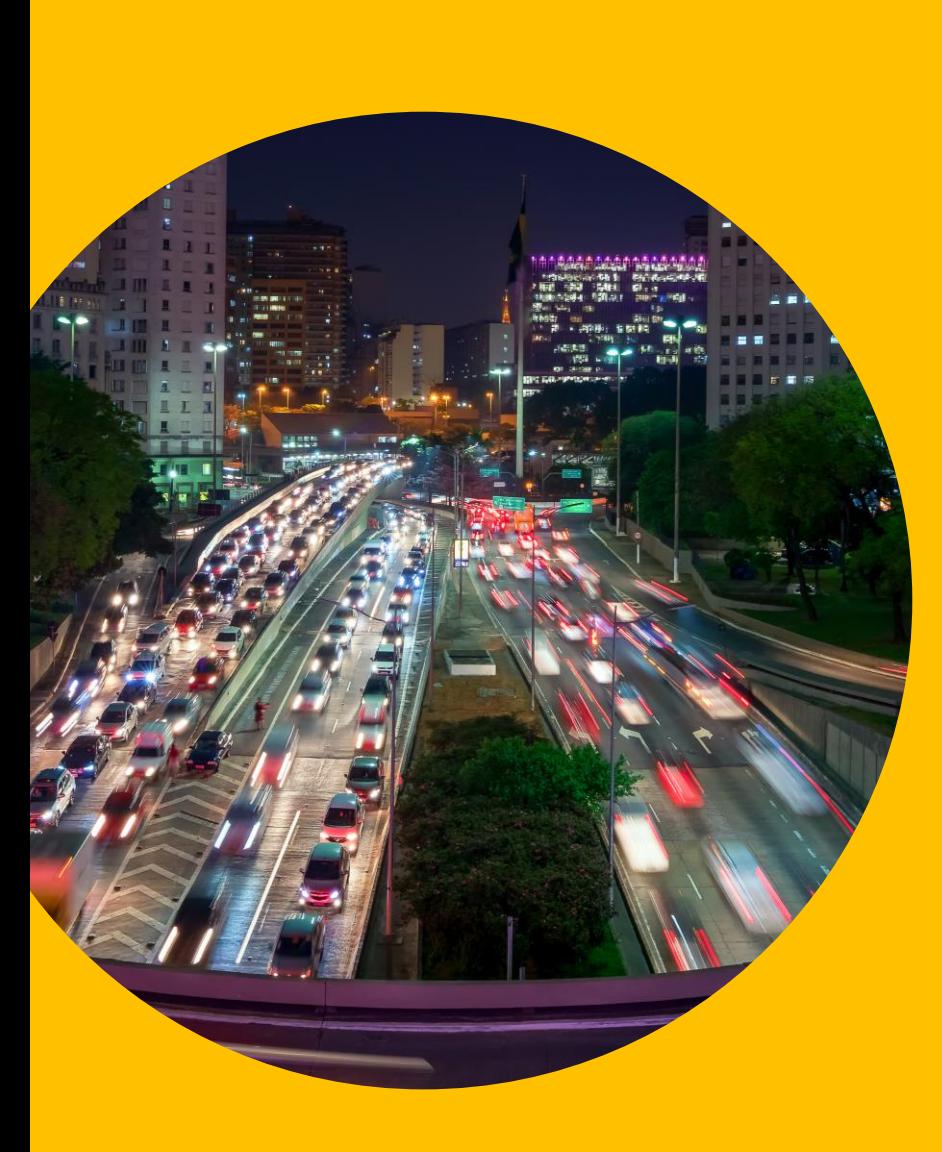

Plataforma de Monitoramento Prudencial Testes de segurança

**CCEE - GSEM – 11/01/2023**

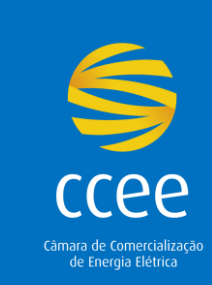

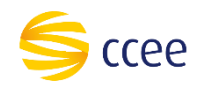

### **Atenção:**

O principal objetivo deste teste é examinar **os atributos técnicos e de segurança da plataforma**, recomenda-se que as equipes de tecnologia dos associados colaborem.

O presente manual é um auxílio para o fluxo de preenchimento e envio das informações para o ambiente de computação confidencial.

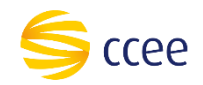

# **Manual para os testes da plataforma**

#### **Acesso à plataforma**

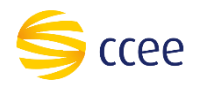

Na tela de monitoramento prudencial da visão do **Agente CCEE**, para os logins já confirmados por e-mail, aparecerão os módulos correspondentes ao acesso do agente:

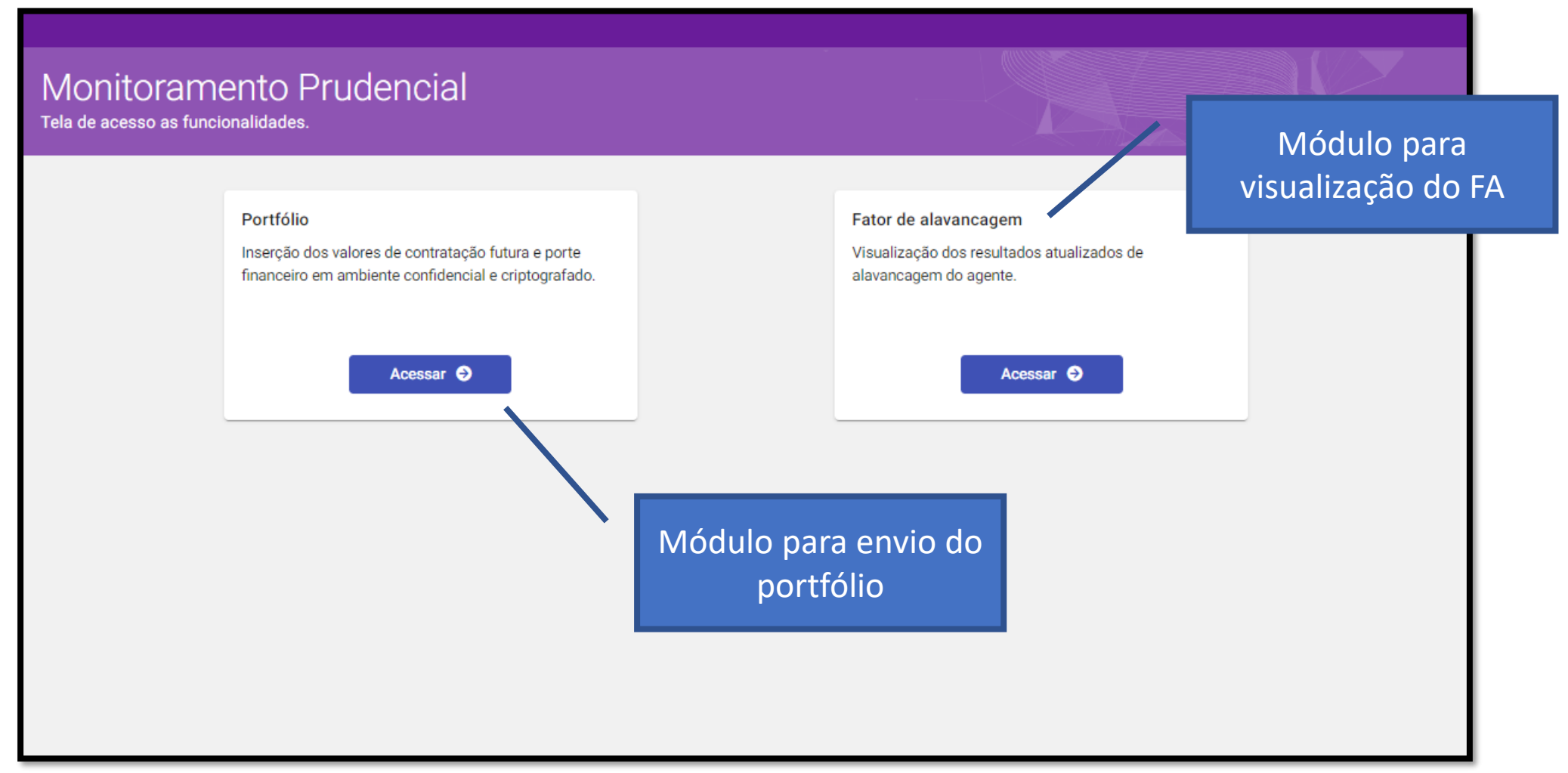

#### **Envio do Portfólio**

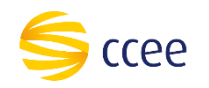

Na tela de Monitoramento Prudencial da visão do **Agente CCEE**, deve ser selecionada qualquer opção de agente disponível e também preencher os valores financeiros. A plataforma de teste dá a opção de preenchimento manual das informações e também o preenchimento por importação de planilha.

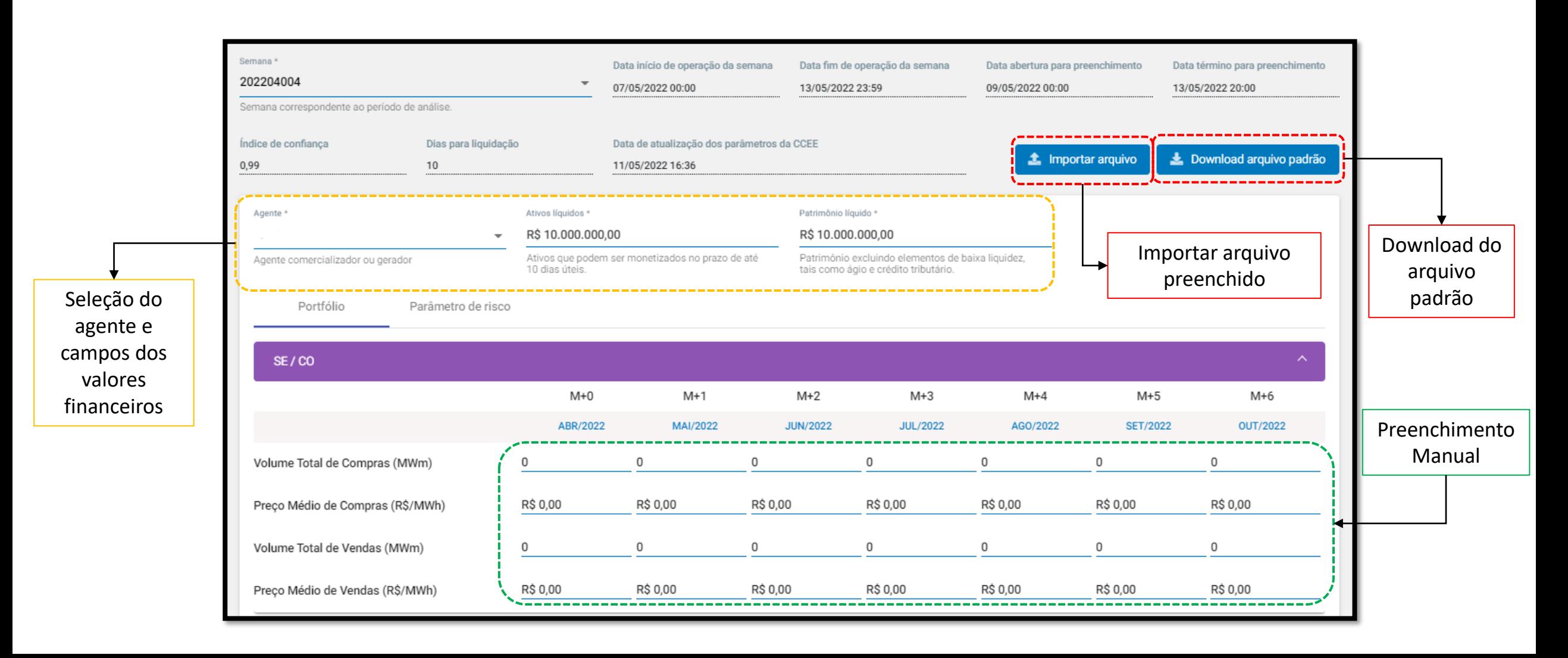

#### **Envio do Portfólio**

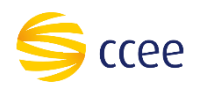

Após o preenchimento e validação das informações, os dados serão criptografados e enviados para o ambiente de computação confidencial. É possível visualizar os dados que estão sendo enviados criptografados no console do seu navegador.

**Lembramos que durante o teste os dados para preenchimento podem ser fictícios**.

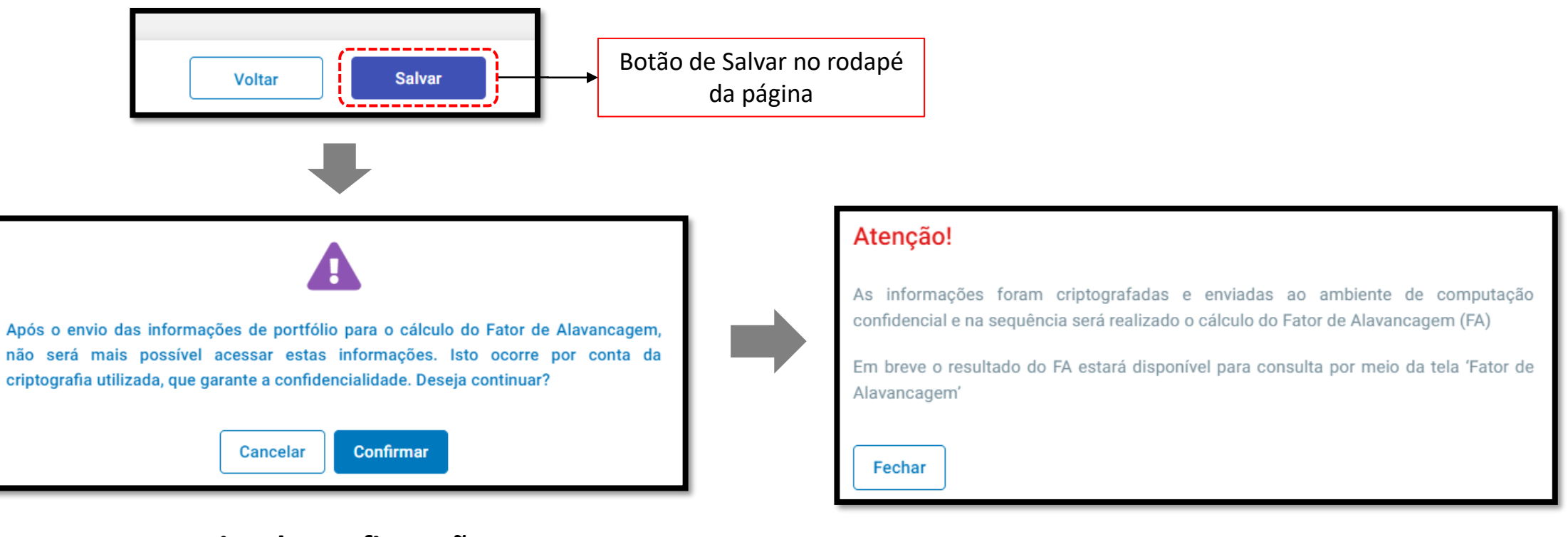

**Aviso de confirmação Aviso de criptografia e envio para cálculo**

#### **Visualização do Resultado**

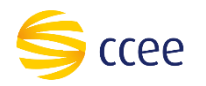

Após o envio e confirmação das informações, o cálculo será processado e disponibilizado no módulo "Fator de Alavancagem" já mostrado na tela inicial. Para visualizar, selecione o agente e o evento quem que os dados foram enviados.

**Lembramos que o presente teste possui foco na avaliação da segurança da plataforma e não tem como objetivo a validação do cálculo abaixo.**

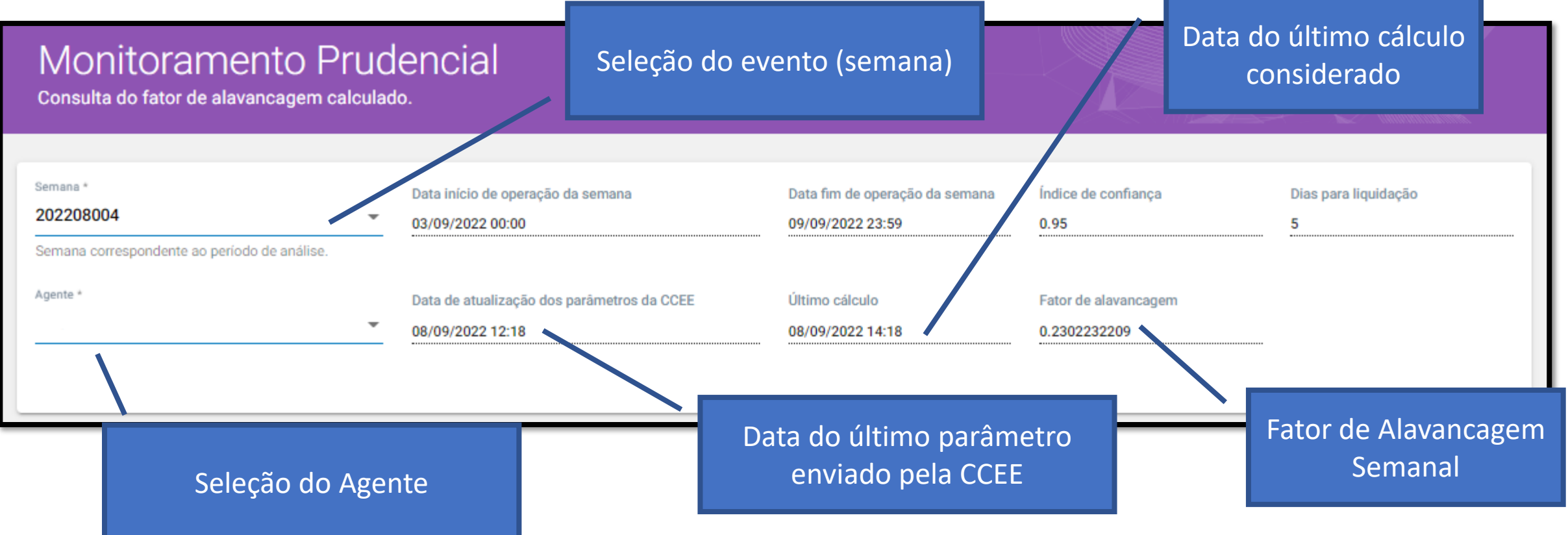

#### **Habilitação dos Usuários e Comunicação**

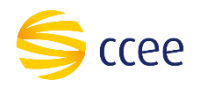

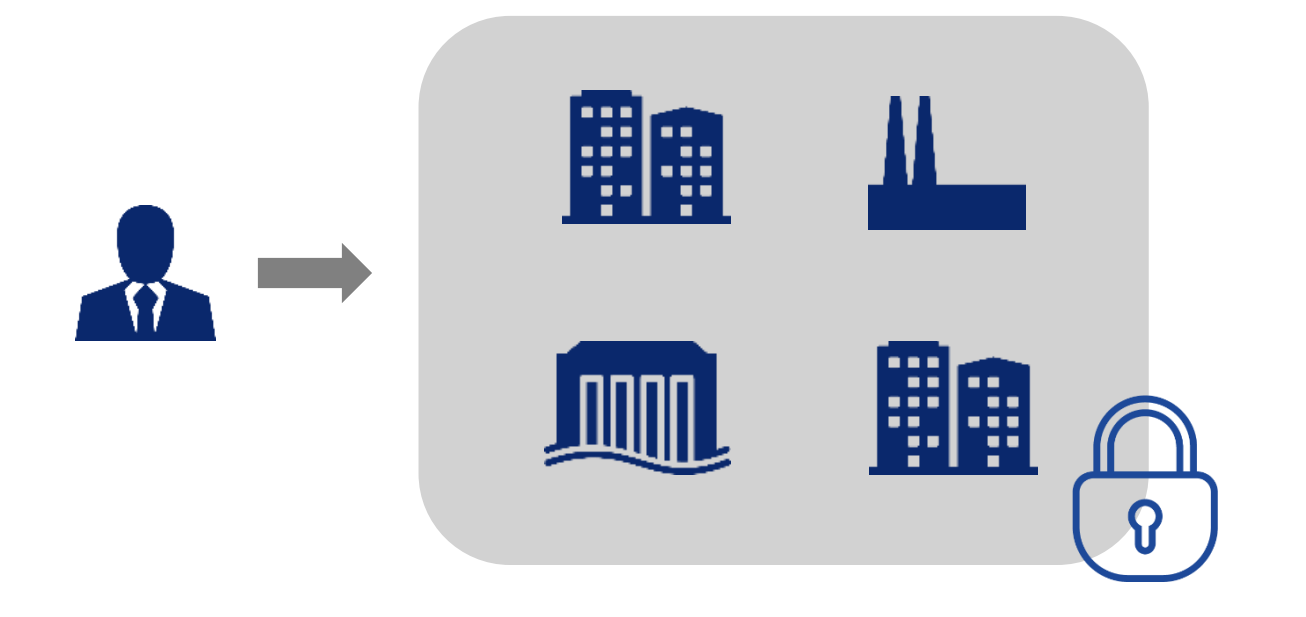

Cada usuário da plataforma CCEE (CPF) habilitado terá acesso ao preenchimento das informações de todos os **agentes que controlam ou representam**.

**O login precisa estar com a responsabilidade de "Representante CCEE" para visualizar os agentes na plataforma.**

# **GSEM - MONITORAMENTO**

## **OBRIGADO!**

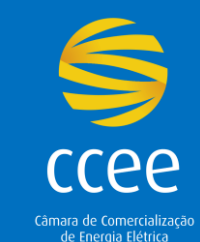

Câmara de Comercialização<br>de Energia Elétrica